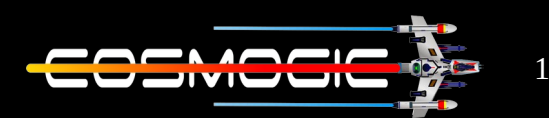

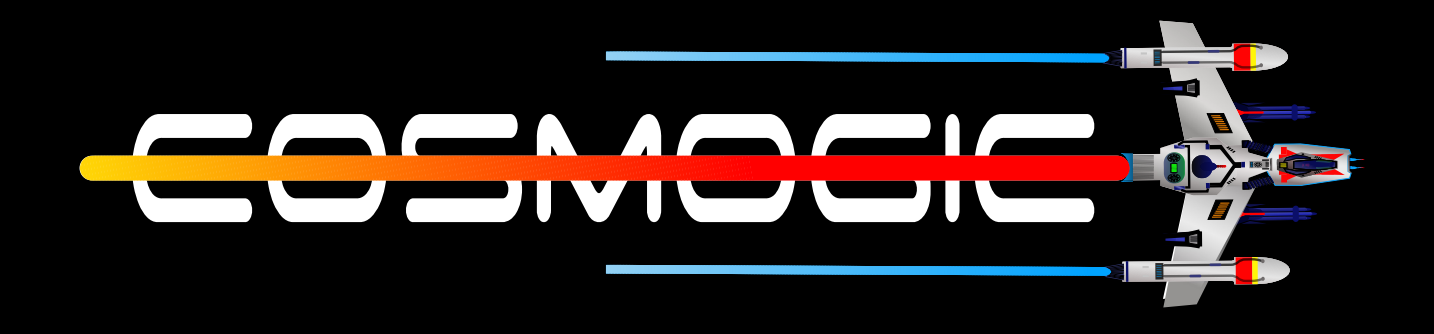

# **LINUX** Navigation

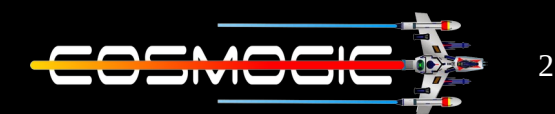

To use the Linux system we have Graphical user interface and it works completely fine but while working with command line interface we need to know commands to move around and use them to do our work. Using command also increase the work speed

The basic command used to move around the system are :

- pwd
- $\cdot$   $\vert$
- cd

 $PWD := pwd$  stands for print working directory and as the name suggest it print the location where user is currently present .

pwd is builtin command of shell and also present as the external command in / usr / bin / pwd.

# Internal and external command

The command built into the shell are known as internal command and are comparatively faster then other commands as shell don't have to provide path for the same. And the command which aren't built into the shell are known as external command they are usually stored in /bin or / usr/bin .

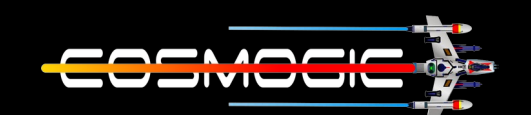

3

To know our location we simply type pwd and we get out location.

For  $ex :=$ 

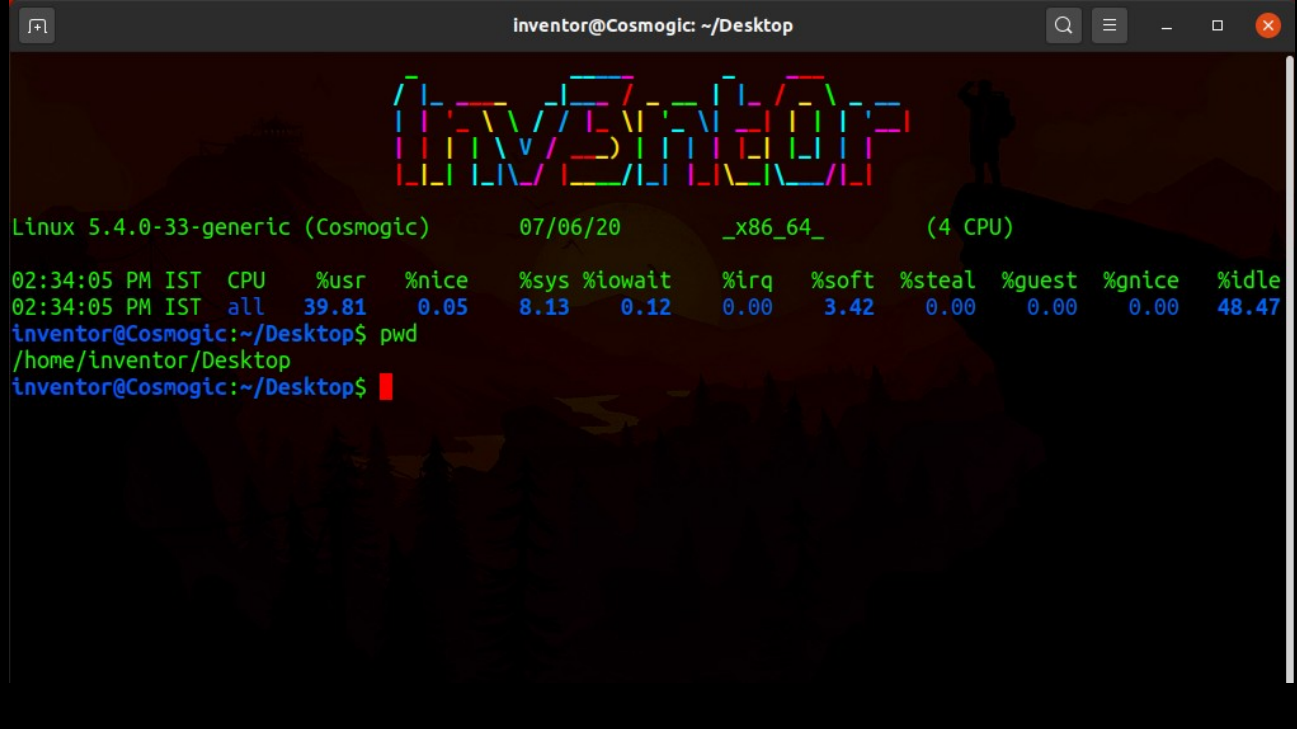

The pwd command told me my location root > home > inventor >Desktop

We have option while executing pwd ,they are -L Prints the symbolic path

-P prints the actual path

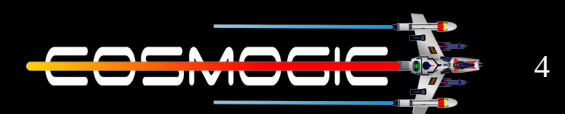

### We can write  $pwd$  --help, to view the options

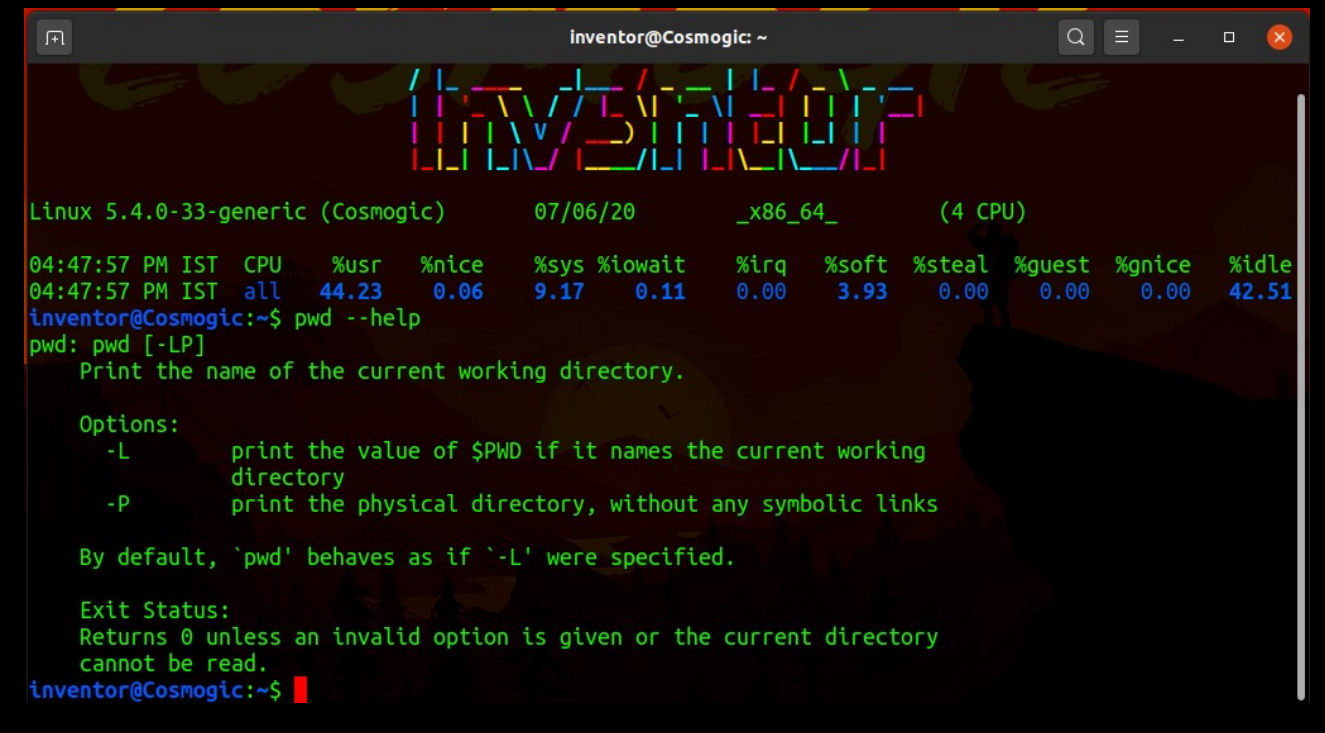

### And man pwd to view manual of pwd command

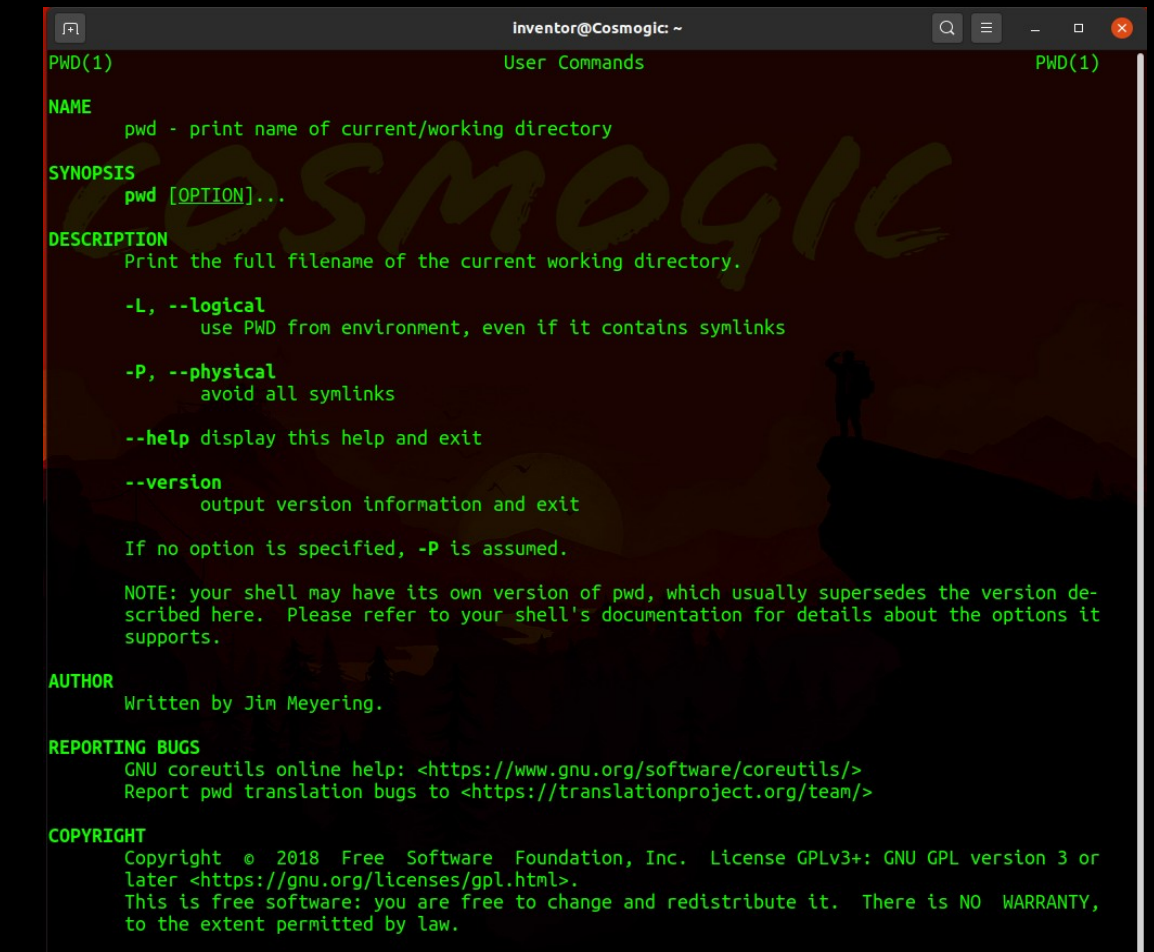

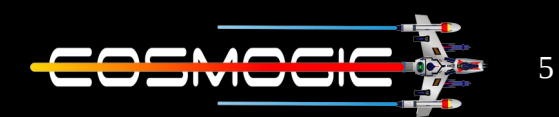

A symbolic link, also termed a soft link, is a special kind of file that points to another file, much like a shortcut in Windows or a Macintosh alias. Unlike a hard link, a symbolic link does not contain the data in the target file. It simply points to another entry somewhere in the file system

to create a symbolic link  $\ln$   $-s$   $\sim$  (full location of file of which link has to be created)  $\sim$  (location where we want new file) now we use -L and -P to get location as per our need

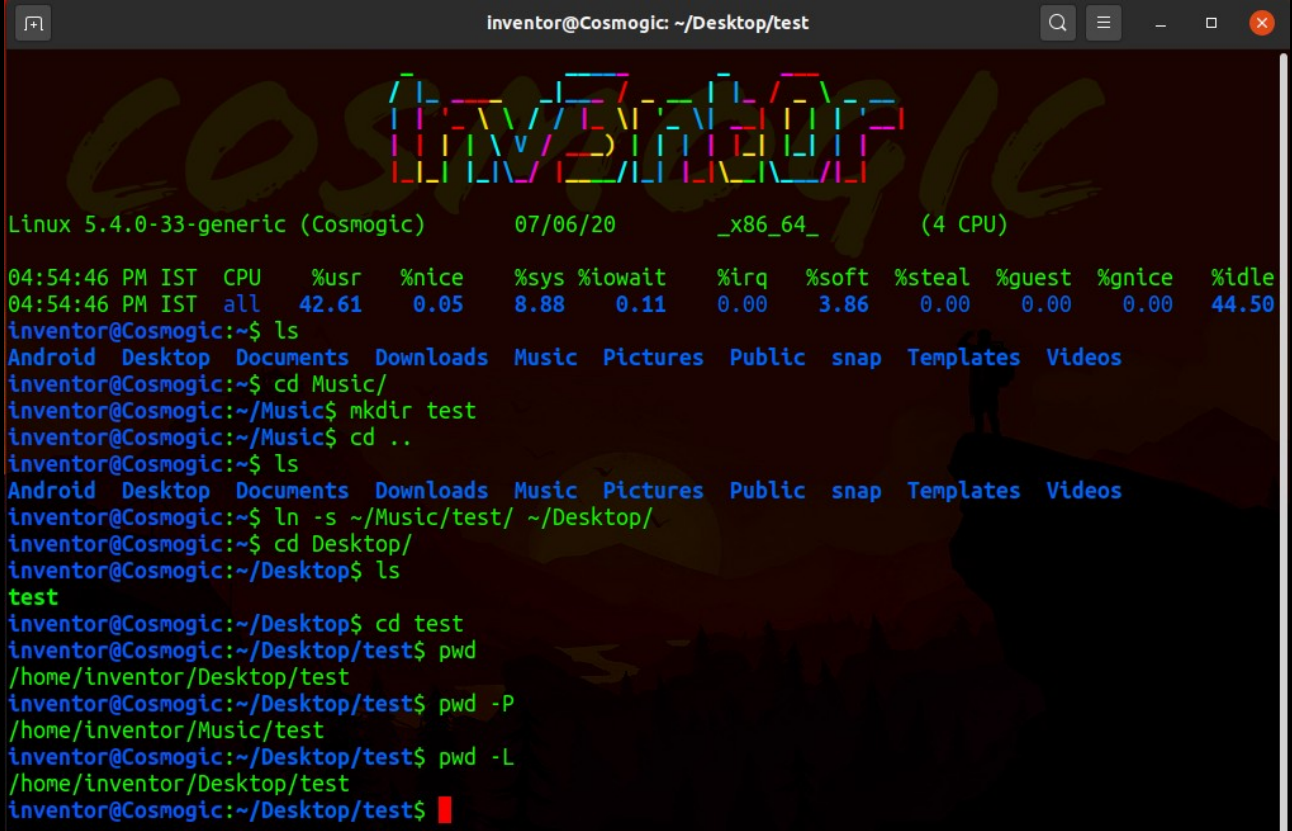

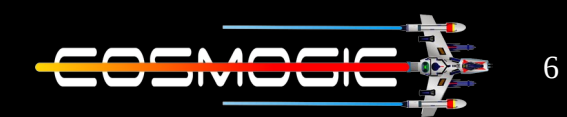

 $CD$  :  $-$  cd stands for change directory and as it's name suggest it's used to move from one directory to another

It's builtin shell command and might slightly differ from shell to shell.

It uses the shell environment variable to determine necessary information for its execution.

The options available in cd command are :

- $-L$  :  $-$  force symbolic links to be followed: resolve symbolic links in DIR after processing instances of `..'
- $-P$  :  $-$  use the physical directory structure without following symbolic links: resolve symbolic links in DIR before processing instances of '..'
- $-e$  :  $-i$  if the  $-P$  option is supplied, and the current working directory cannot be determined successfully, exit with a non-zero status
- $-\omega$  :  $-\omega$  systems that support it, presents a file with extended attributes as a directory containing the file attributes

The same information can by gained by cd  $-$ help.

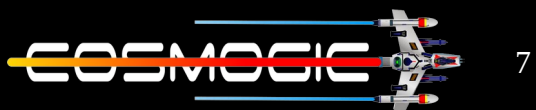

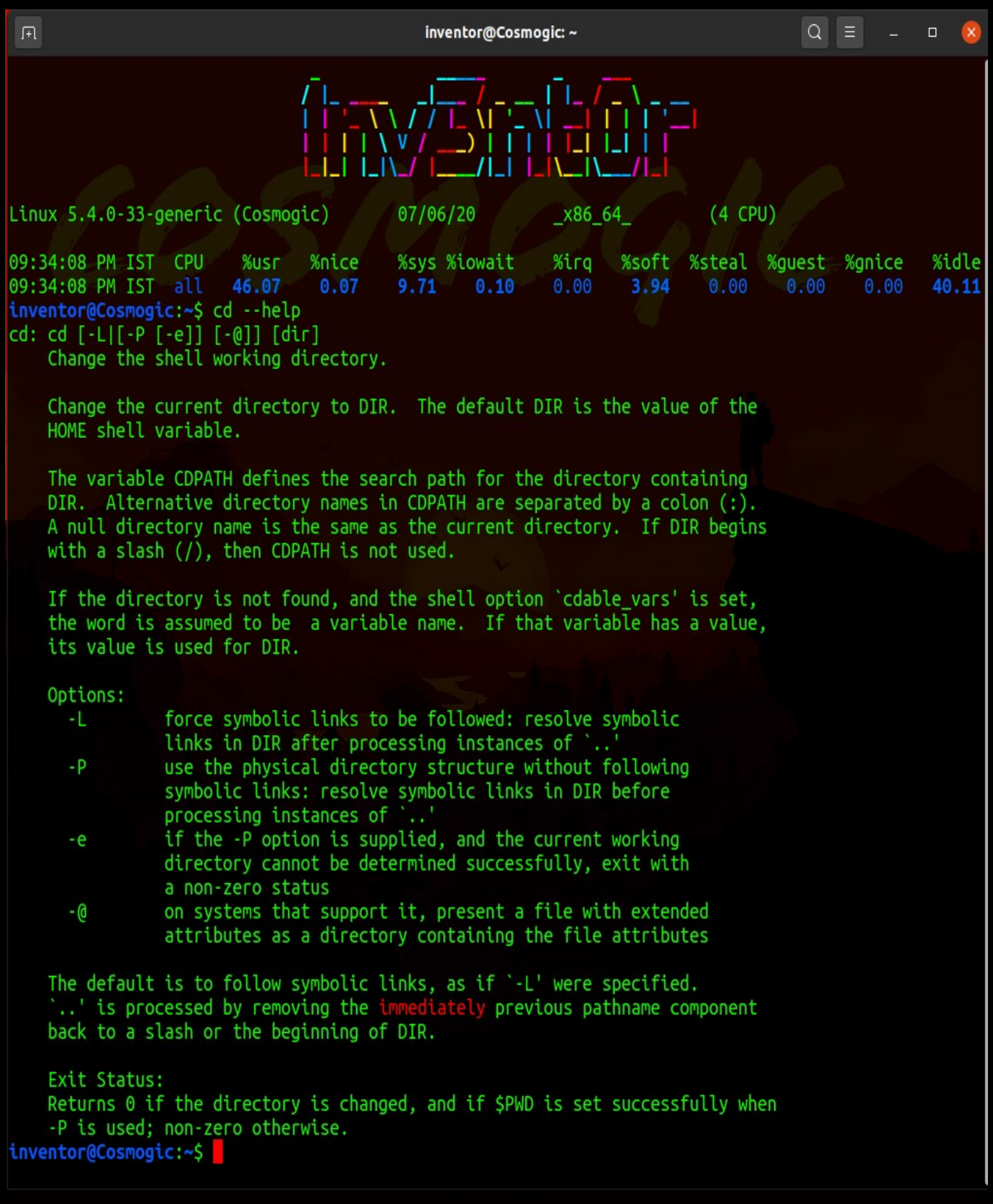

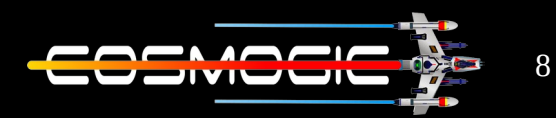

we write cd (location where we want to go) to move to any directory or folder

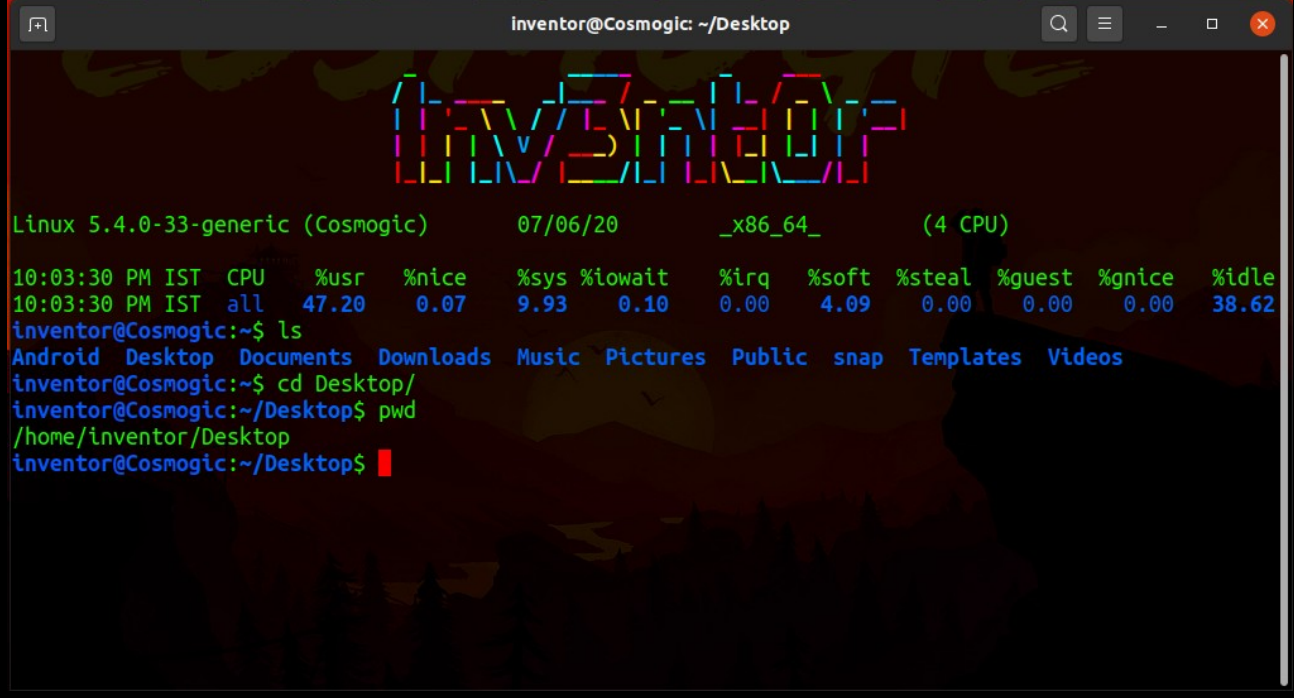

# we write cd .. to move out of the folder or directory

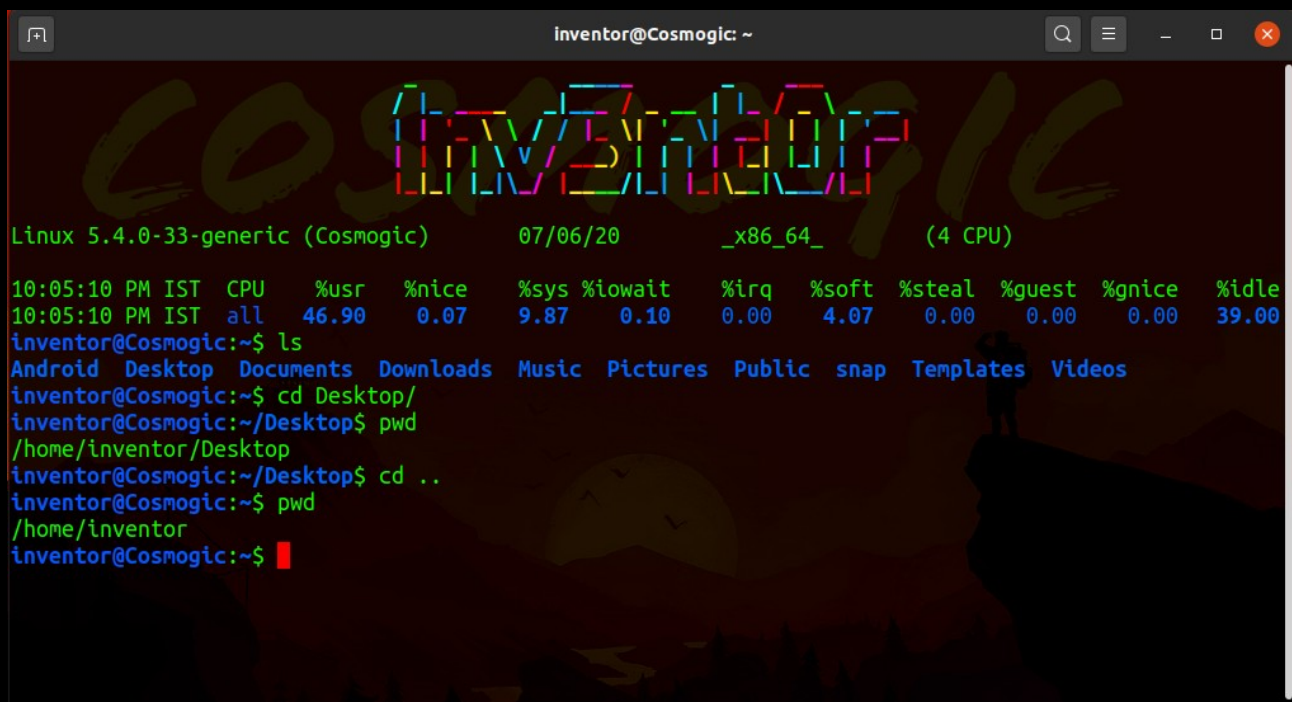

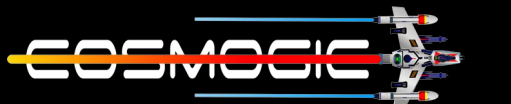

# we can also specify the location where we want to move

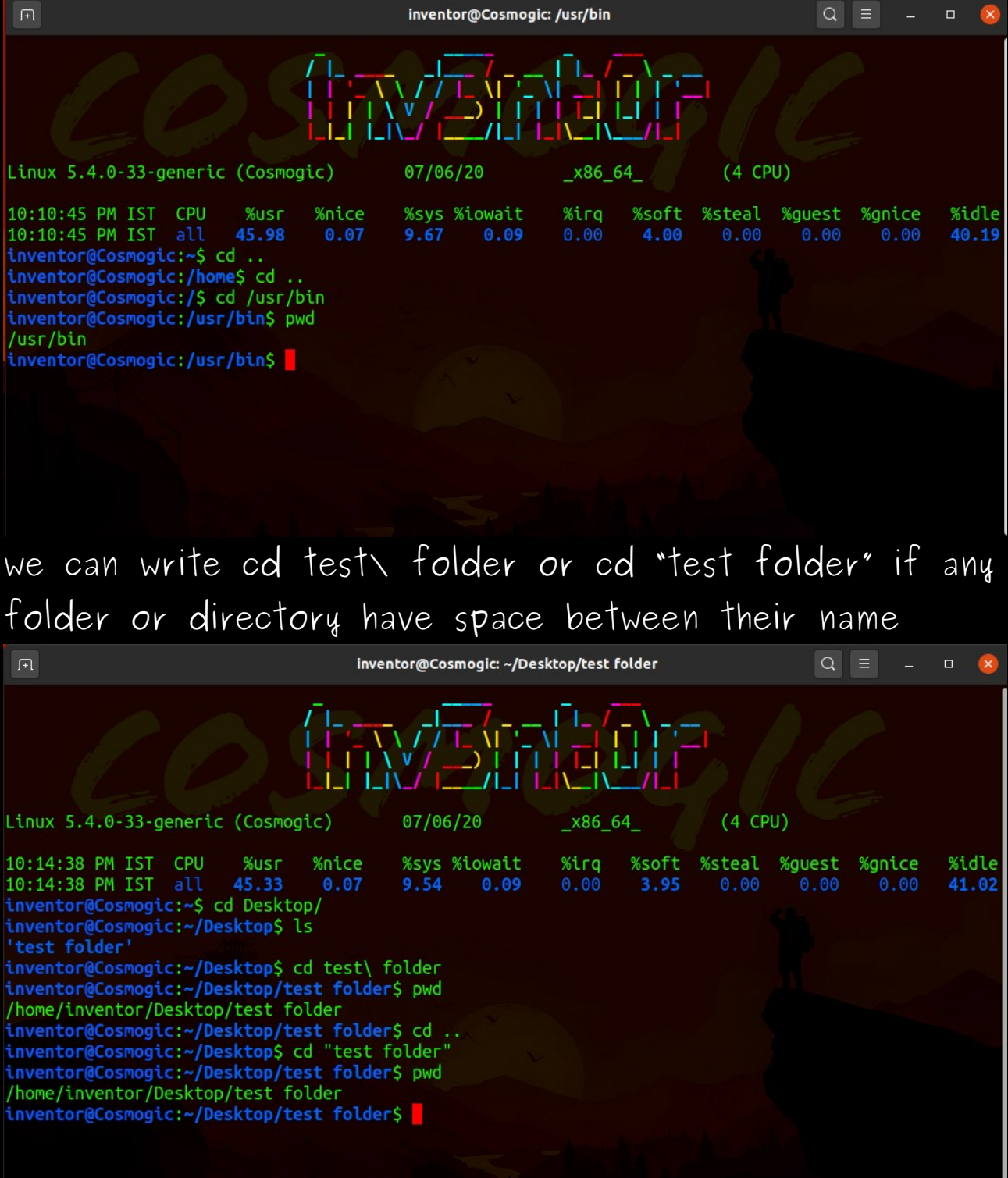

9

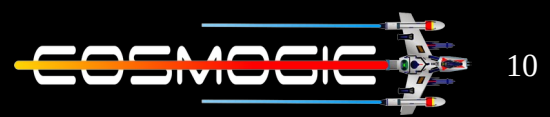

to move back from multiple directory we write cd .. / .. /

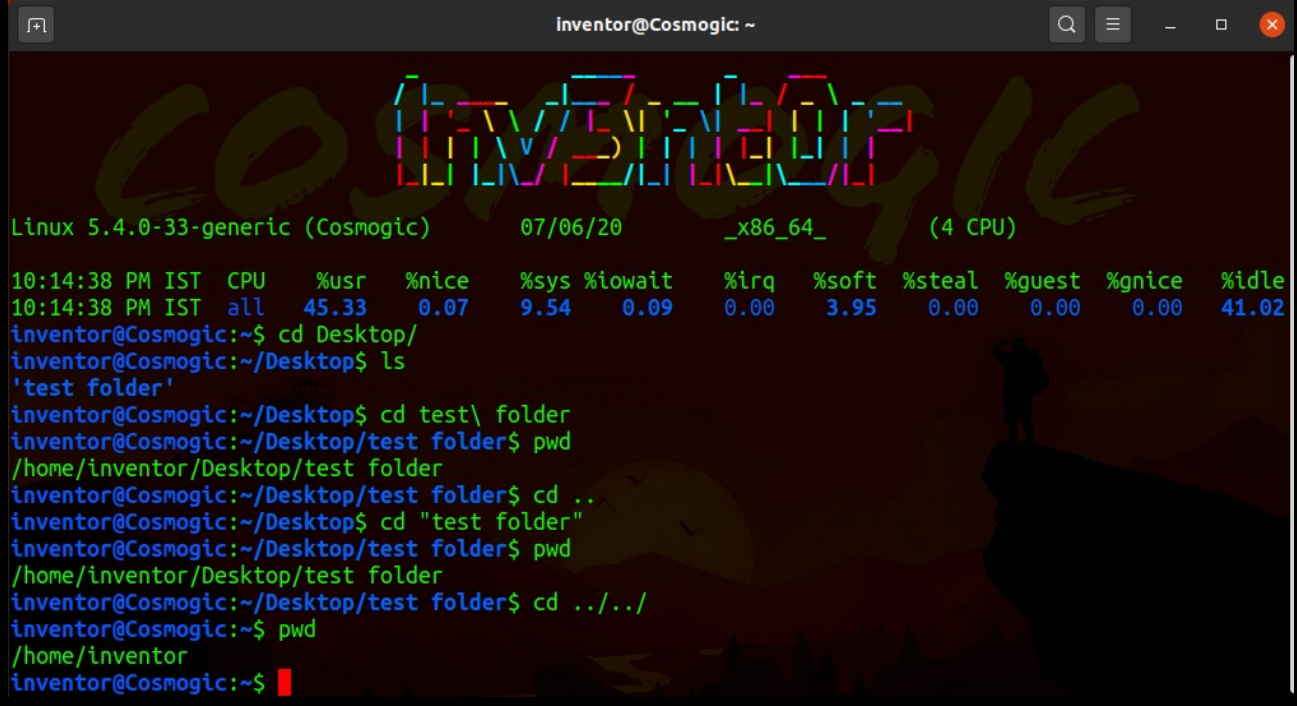

Or to come back to home we can write cd  $\sim$ 

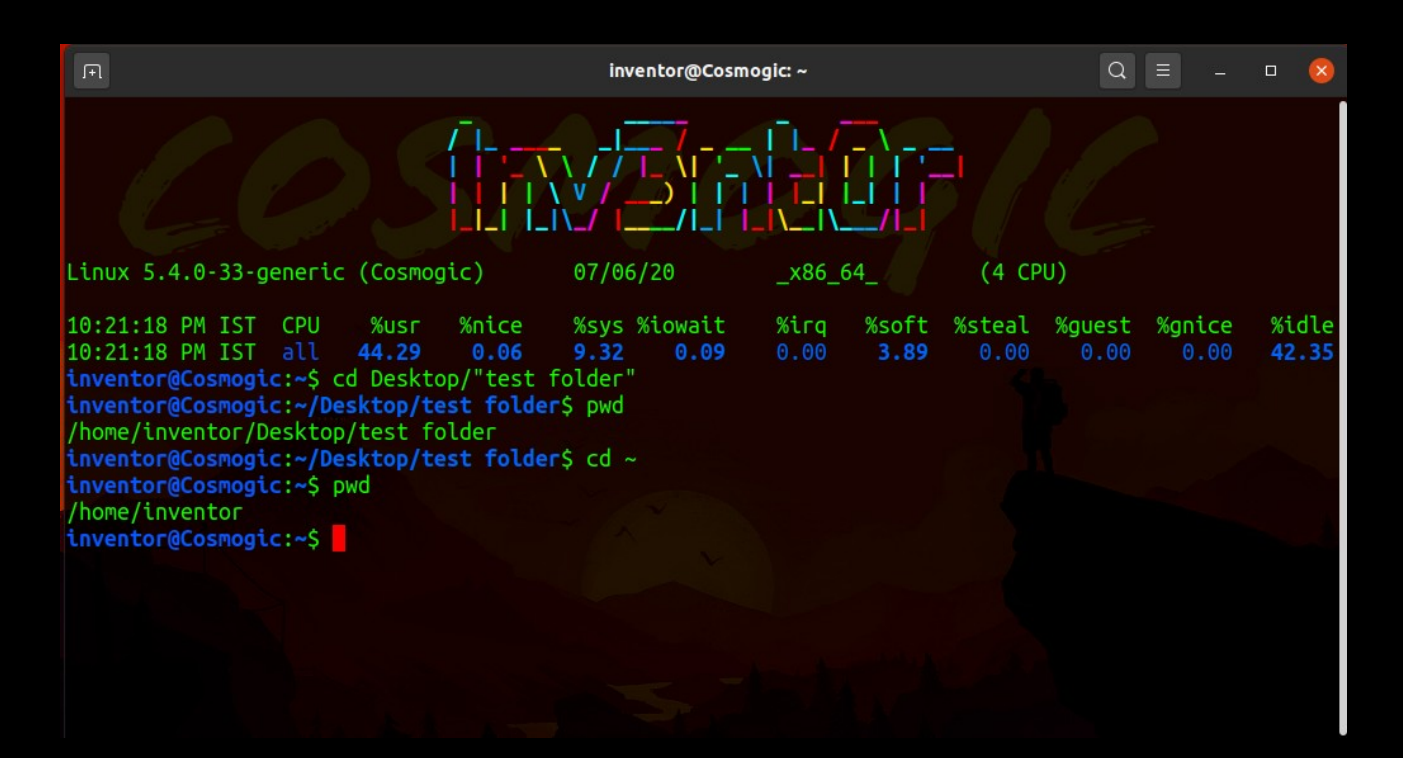

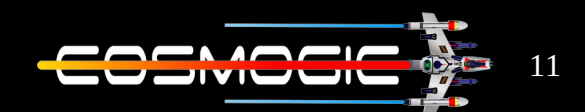

 $LS$  :  $-$  ls command stands for list. It displays all the file,folder,directory present at that location

we can write  $s$  --help to get the list of all the option available .

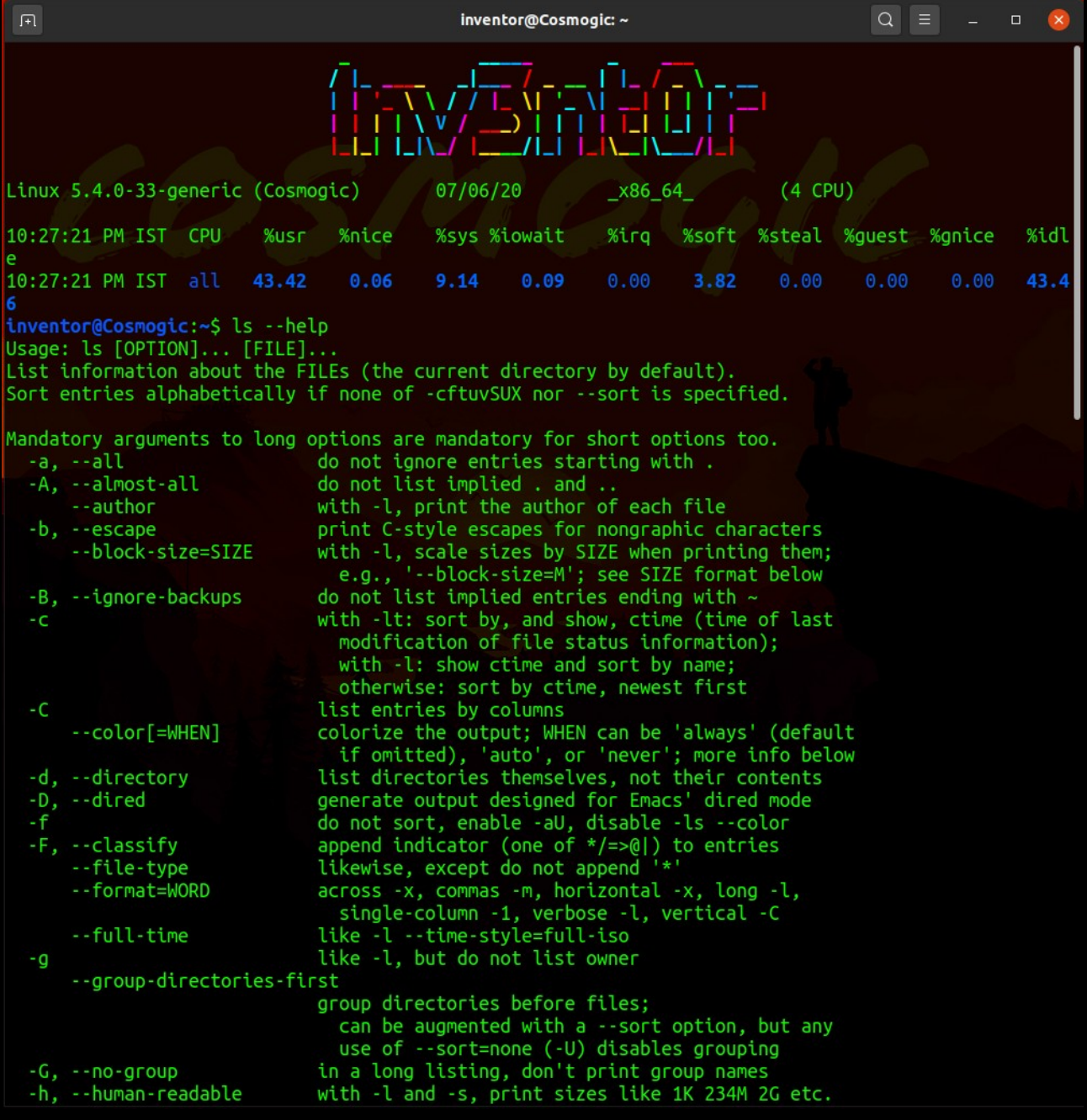

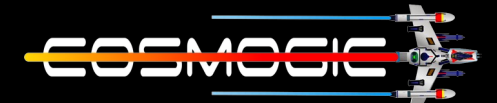

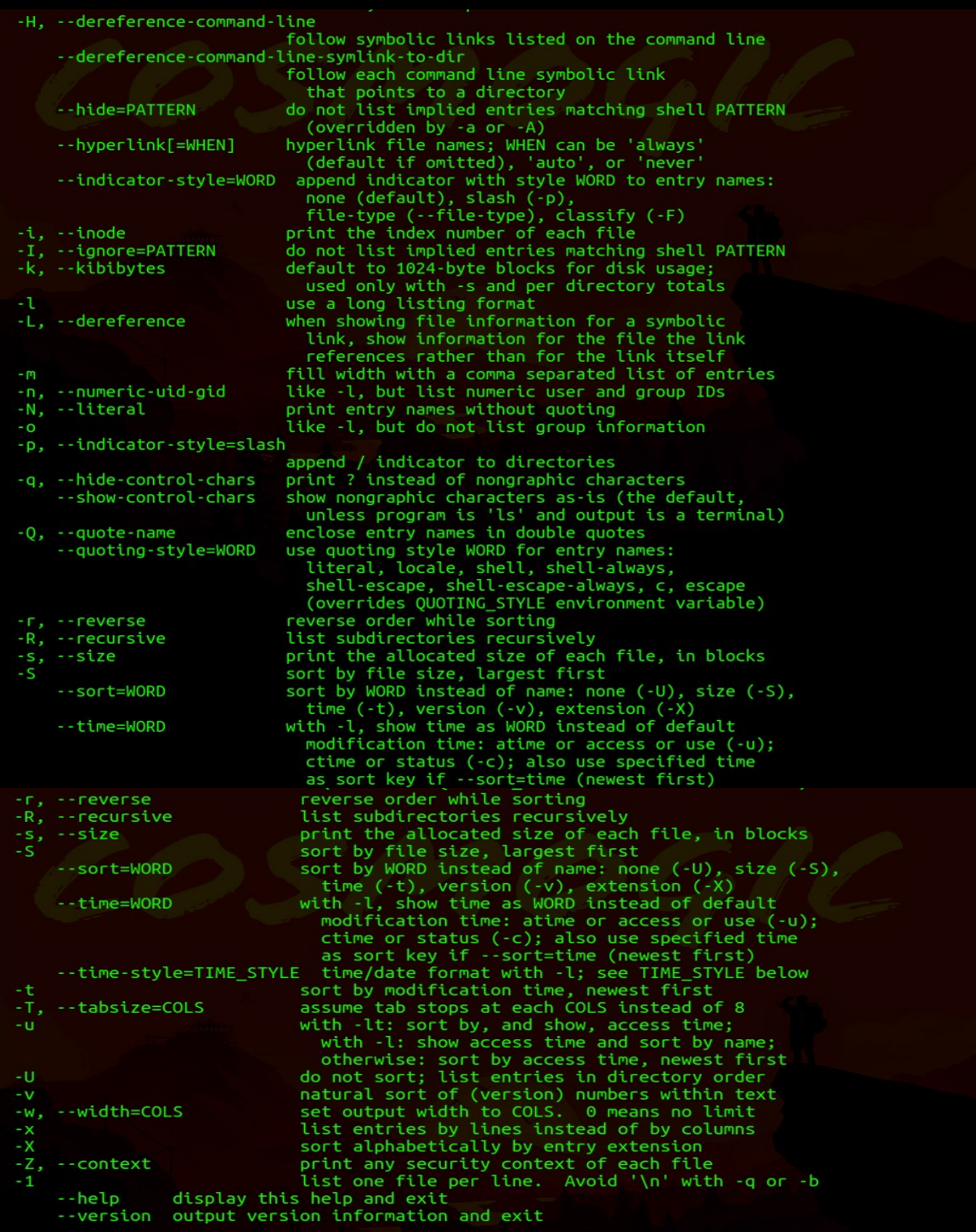

The SIZE argument is an integer and optional unit (example: 10K is  $10*1024$ ).<br>Units are K,M,G,T,P,E,Z,Y (powers of 1024) or KB,MB,... (powers of 1000).

The TIME\_STYLE argument can be full-iso, long-iso, iso, locale, or +FORMAT.<br>FORMAT is interpreted like in date(1). If FORMAT is FORMAT1<newline>FORMAT2,<br>then FORMAT1 applies to non-recent files and FORMAT2 to recent files.

Using color to distinguish file types is disabled both by default and<br>with --color=never. With --color=auto, ls emits color codes only when<br>standard output is connected to a terminal. The LS\_COLORS environment<br>variable can

- 
- 
- Exit status:<br>
0 if OK,<br>
1 if minor problems (e.g., cannot access subdirectory),<br>
2 if serious trouble (e.g., cannot access command-line argument).

12

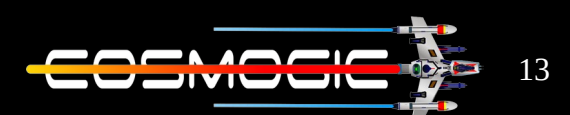

We can write man ls to read the manual of ls command

 $Is - to display$  display every thing present

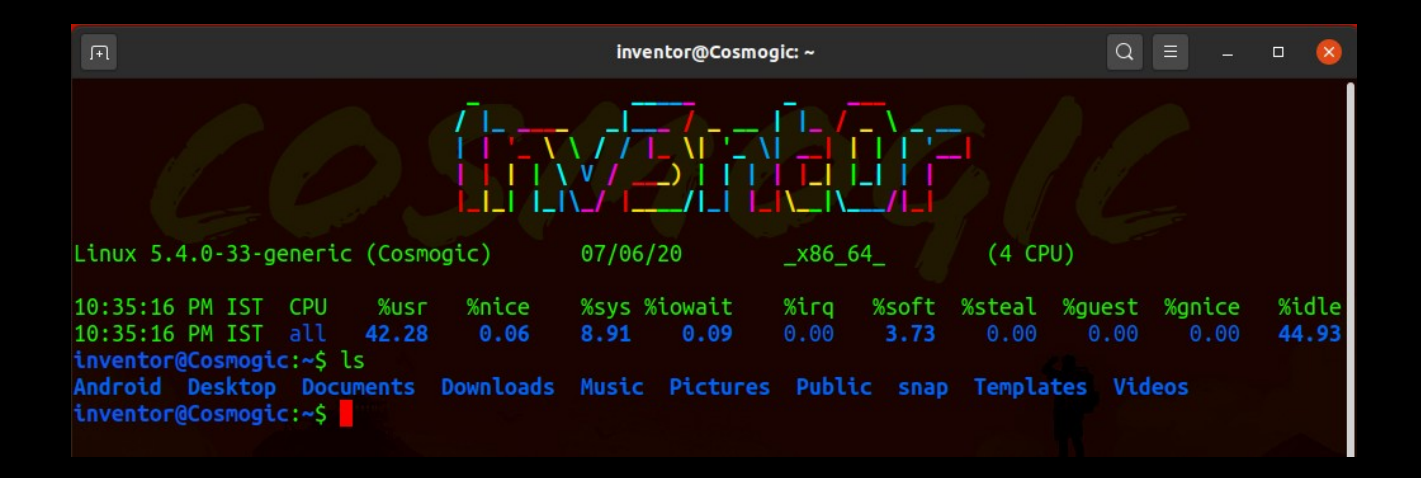

 $ls -l : -to$  show files with their permissions

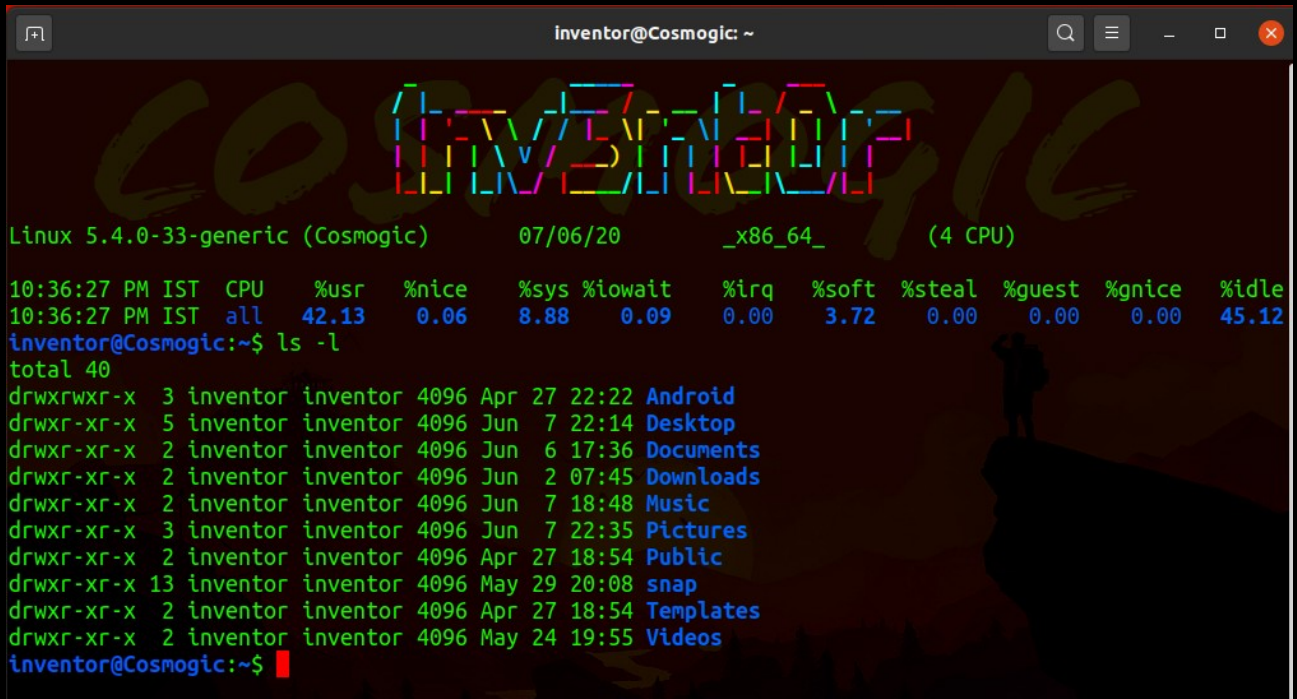

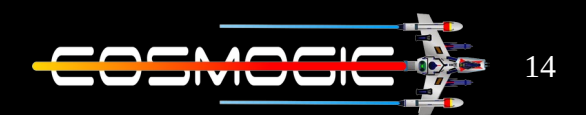

 $Is -a : -to$  view hidden files

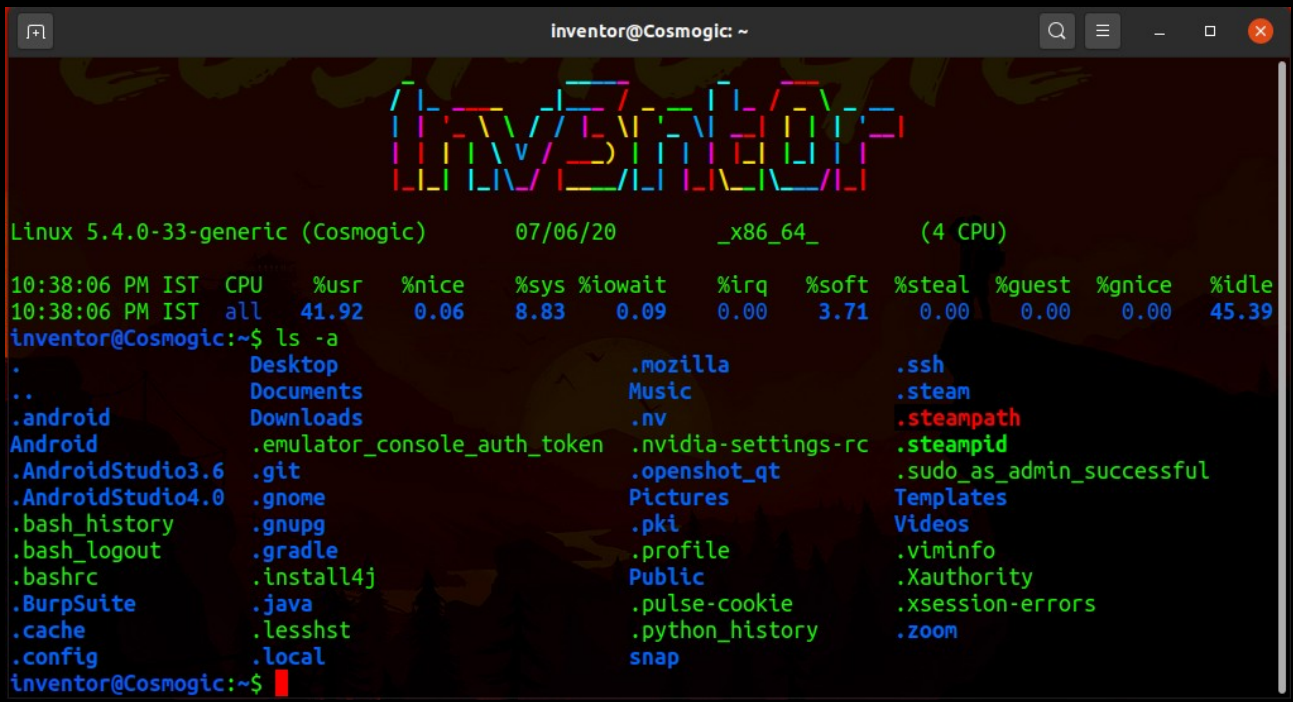

we can write two option in combination like  $s - la$  to get all files permission

# ls -lh :-to get size of files in human readable format

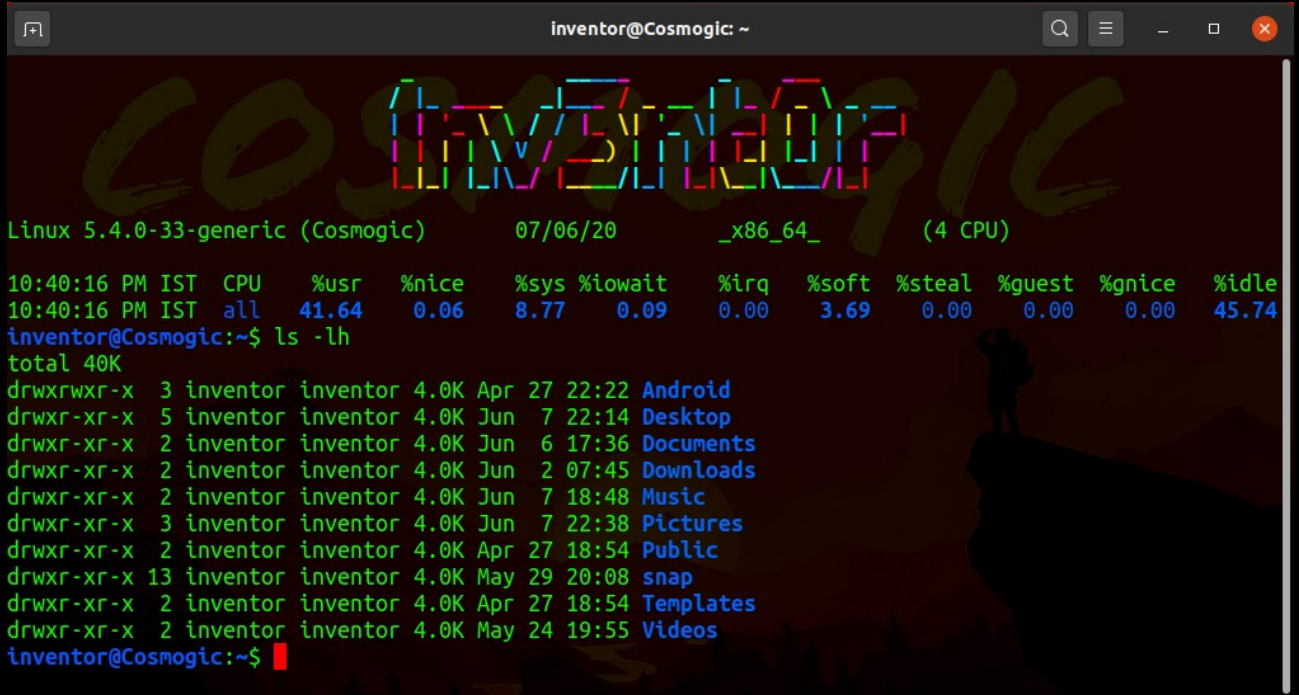

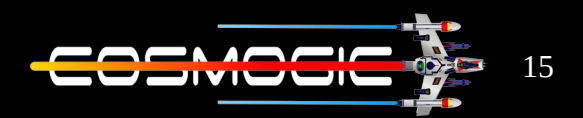

## $Is -R : -to get directory tree$

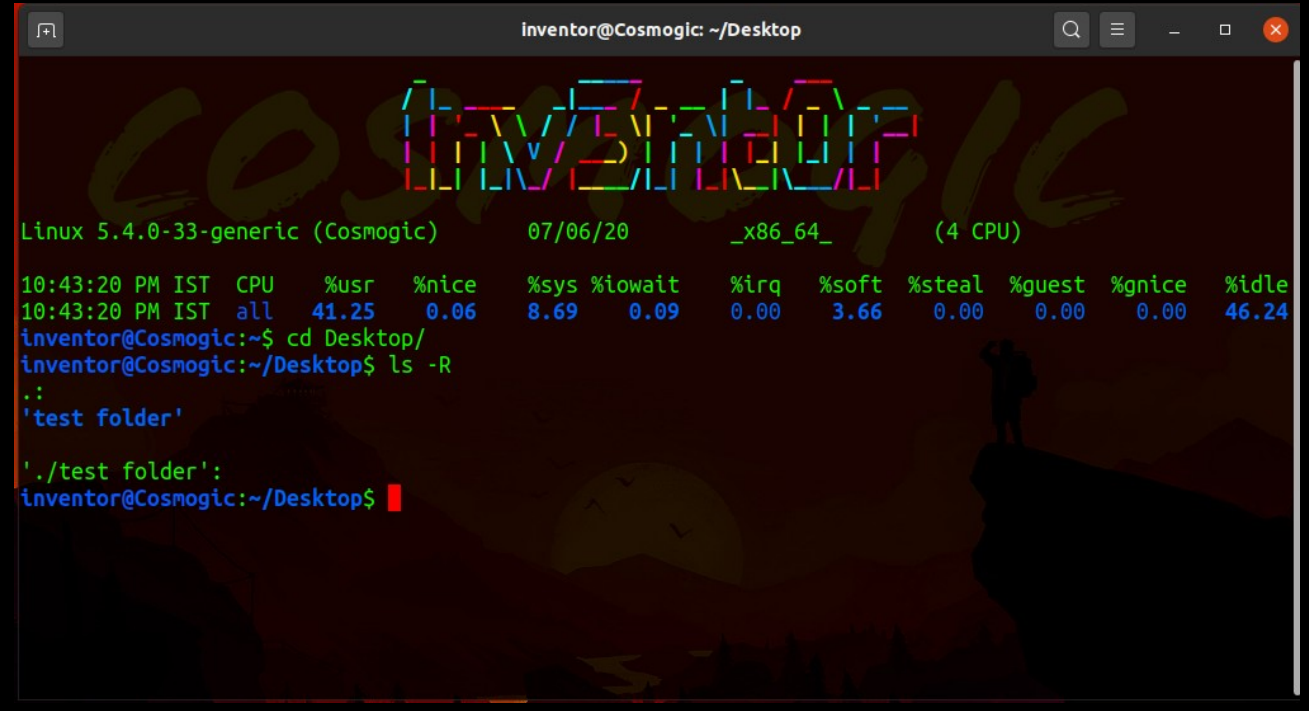

try it in home directory it will give all details

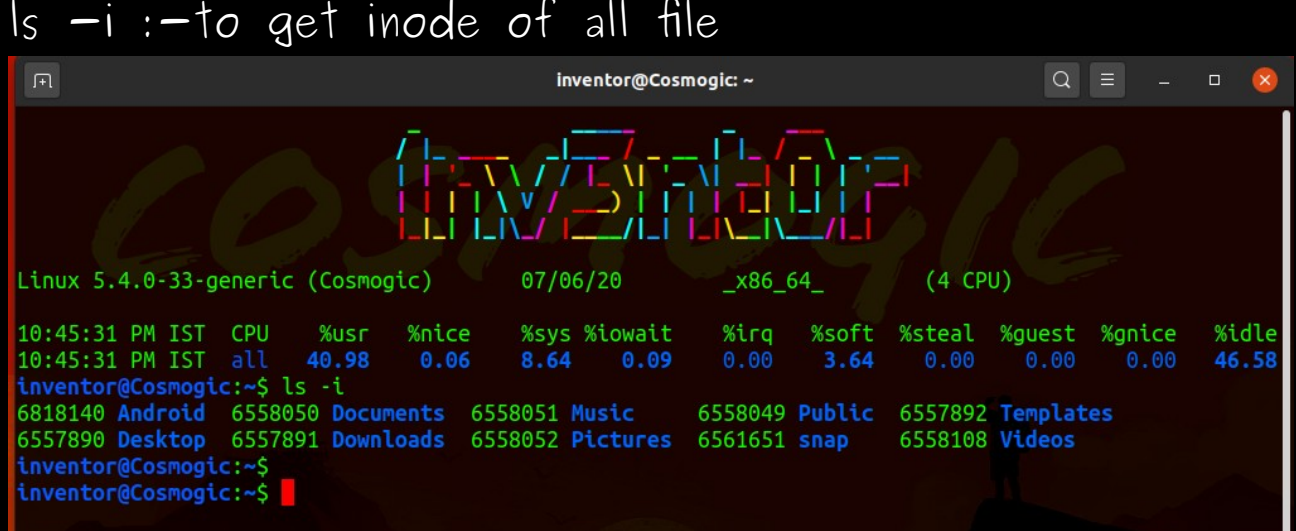

There are more option in Is you can try it and explore more .

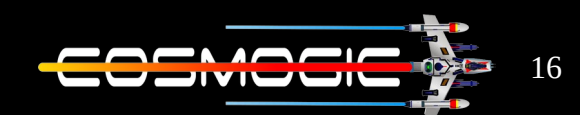

These are the basic command with their options to navigate across the Linux .

Anyone interested to know more about the command here is the link to it's source code PWD

→ <https://github.com/coreutils/coreutils/blob/master/src/pwd.c> CD

as cd is part of bash  $\rightarrow$  <http://ftp.gnu.org/gnu/bash/> LS

→ <https://github.com/coreutils/coreutils/blob/master/src/ls.c>

Thank you  $-1nvsntor$